### Семинар3

# компонент TStringGrid

- находится на странице Additional палитры компонентов. Там находятся "дополнительные" компоненты.
- StringGrid компонент для отображения различных данных в табличной форме.
- **B StringGrid серым FixedCols и FixedRows** зафиксированные
- ячееки-заголовков,
- белые ячейки для данных
- Содержимое Fixed ячеек
- недоступно редактированию,
- меняется только программно.

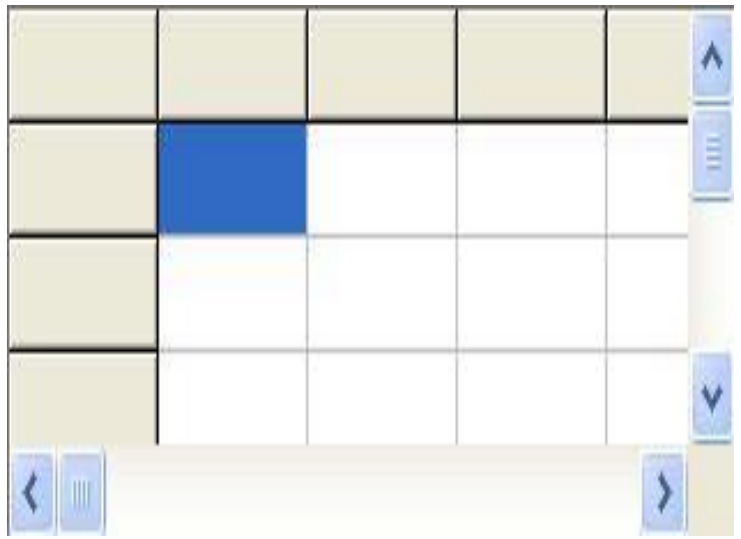

## Свойства:

- Cells[ACol, ARow:Integer]:String ячейка
- 1 индекс № столбца
- 2 индекс № строки!!!
- Нумерация с 0!
- ColCount, RowCount количество столбцов и строк
- номер столбца: StringGrid1.Col
- номер строки: StringGrid1.Row
- За многие свойства компонента StringGrid отвечает свойство Options.
- В Инспекторе Объектов Options это раскрывающийся список, представляющий собой элементы данного множества.
- Если значение элемента True,
- то он присутствует в множестве,
- если False то нет.
- За возможность редактировать
- содержимое ячеек с клавиатуры
- отвечает элемент goEditing
- свойстватва Options.
- Установите его значение в True.

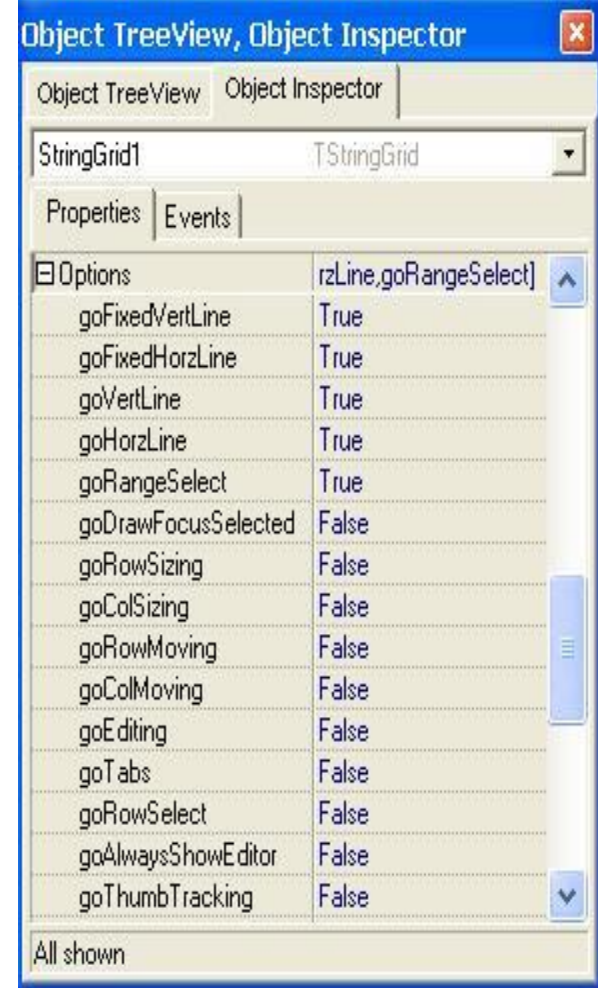

- Если ячейки не помещаются в таблице, появляются полосы прокрутки.
- У таблицы StringGrid есть свойство и
- для управления размером ячеек.
- Для всех ячеек:
- DefaultRowHeight высота строк по умолчанию
- DefaultColWidth ширина столбцов по умолчанию
- Эти значения ширины и высоты принимают все новые ячейки.
- При необходимости индивидуально установить ширину и высоту столбцов
- и строк соответственно, пользуемся свойствами
- RowHeights массив, содержащий высоты строк.
- То есть, например, RowHeights[5] высота строки с индексом 5
- ColWidths массив, содержащий ширины столбцов.
- То есть, например, ColWidths[5] ширина строки с номером 5

### очистка содержимого таблицы **StringGrid**

- Каждую ячейку: пробегая по столбцам и строкам:
- var i, j: Integer;
- begin
- with StringGRid1 do
- for i:=1 to RowCount-1 do //Заголовки строк не трогаем
- for j:=1 to ColCount-1 do //Заголовки столбцов не трогаем
- Cells $[j, i]$ :=";
- end;
- Метод для очищения содержимого целого столбца или строки:
- StringGrid1.Cols[i].Clear; //Очищается столбец с номером i
- StringGrid1.Rows[i].Clear; //Очищается строка с номером i

# Компонент TUpDown

- TUpDown представляет собой двухкнопочный элемент управления, помогающий увеличивать/уменьшать некоторое значение,
- определенное через свойства
- Min (минимальное значение),
- Max (макисмальное значение)
- и Increment (шаг изменения значения).
- С помощью свойства Asscociate можно задать другой элемент управления, который будет связан с компонентом TUpDown и будет получать от него значения.
- Компонент TUpDown находится на вкладке Common Controls палитры компонентов.

# Условие задачи – обработка матриц.

- Ввести вещественную матрицу, используя StringGrid1. Вывести матрицу в StringGrid2. Найти минимальный элемент матрицы, строку с максимальным элементом, обменять 1-ю и последнюю строки матрицы. Для обработки матрицы использовать подпрограммы, описанные во втором модуле. Измененную матрицу вывести в StringGrid2.
- В заголовке формы указать, что делает проект, например: «обработка матриц» и фамилию автора
- **• Вх. данные**  количество строк и столбцов матрицы, элементы матрицы.
- **• Вых. данные**  матрица, минимальный элемент, № строки с максим. элементом, измененная матрица.
- Для ввода данных: 2 TEdit, 2 TUpDown, ассоциированных с соотв. Edit1или Edit2; 2 TStringGrid, TRadioGroup. Кнопки ввода и выбора. Интерфейс разработать самостоятельно. Все элементы должны быть прописаны и понятны пользователю.

После разработки интерфейса создаем второй модуль с описанием типа данных и заголовков подпрограмм. Подключаем второй модуль к первому, описываем в первом модуле переменную типа Tmatr, тем самым проверяем правильность подключения модуля. Не забываем сохранять!

- unit Unit2;
- $\{\$mode\ obifpc\}\$H+\}$
- interface
- uses
- **Classes, SysUtils;**
- type tmatr=array $[1..20,1..20]$  of real;
- //установить мин и макс для UpDown!!!
- function minr(mt:tmatr;n,m:integer):real;
- function maxi(mt:tmatr;n,m:integer):integer;
- procedure obmen(var mt:tmatr;n,m:integer);

#### // в разделе реализации прописать подпрограммы самостоятельно

# При создании формы:

- procedure TForm1.FormCreate(Sender: TObject);
- begin
- // label2.visible:=false;
- strgr2.visible:=false; // вторая таблица //пока невидима
- radiogroup1.visible:=false;
- showmessage('введите матрицу');
- end;

#### Ввод количества строк матрицы

- var n,m: integer; mt:tmatr; //глобальные,чтобы можно было использовать по разным кнопкам
- procedure TForm1.Edit1Change(Sender: TObject);
- // изменение данных в Edit, используя UpDown
- var i:integer;
- begin
- n:= strtoint(edit1.text); //кол-во строк матрицы, хорошо бы //проверить правильность ввода!
- strgr1.rowcount:=n+1;
- strgr2.rowcount:=n+1;
- for  $i = 1$  to n do
- begin
- strgr1.Cells[0,i]:=inttostr(i);
- strgr2.Cells[0,i]:=inttostr(i);
- end; // showmessage('n='+inttostr(n));
- end;
- // ввод количества столбцов самостоятельно

### Кнопка ввода (BtnVvod)

- procedure TForm1.BtnVvodClick(Sender: TObject);
- var i,j:integer;
- **begin**
- for i:=1 to n do
- for j:=1 to m do
- mt[i,j]:=strtofloat(strgr1.cells[j,i]);
- strgr2.visible:=true;
- for  $i:=1$  to n do
- for  $i := 1$  to m do
- strgr2.cells[j,i]:=floattostrf( mt[i,j],fffixed,6,2);
- showmessage('vibor!');
- radiogroup1.visible:=true; button2.visible:=true;
- end;

## Кнопка выбора (BtnVibor)

- procedure TForm1.BtnViborClick(Sender: TObject);
- var mn:real; k:integer;
- begin
- case RadioGroup1.ItemIndex of
- 0: begin
- $mn := min(rmt, n, m);$
- showmessage('минимальный элемент матрицы= ' + floattostrf(mn,fffixed,7,3));
- end;
- 1: begin
- $k := maxi(mt, n, m);$
- showmessage('№ строки с максимальным элементом: = ' +inttostr(k));
- end;
- 2: showmessage('обменяли 1-ю с последней строкой');
- //вызвать процедуру обмена и вывести матрицу в StringGrid2
- else showmessage('не выбрано действие!');
- end;
- end;

#### **Условие задачи – обработка массива записей**

- Ввести массив, содержащий описание студентов: фамилию и 3 оценки за экзамен. Подсчитать средний балл каждого студента, используя функцию, описанную во втором модуле. Вывести данные о группе с подсчитанным средним баллом.
- Составить 2 приказа:
- - об отчислении (все 3 оценки 2-ки)
- - о повышенной стипендии (все 3 оценки 5-ки)
- Вывести приказы со списком студентов на экран с соответствующими заголовками. Если отчисленных или отличников нет, то вывести соответствующее сообщение и списки не выводить.
- Для вывода приказов использовать TStringGrid на первой или новой форме.
- Входные, выходные данные и интерфейс самостоятельно.
- Ввод количества студентов как в предыдущей задаче.
- Для ввода/вывода использовать TStringGrid. Для выбора действий –TRadioGroup. Вывод приказов можно оформить на этой же форме, можно – на новой.
- Все элементы на форме должны быть понятны пользователю.
- Стартовая форма в заголовке должна содержать, что делает проект и фамилию автора

# unit Unit2;

- {\$mode objfpc}{\$H+}
- interface
- uses
- Classes, SysUtils;
- type
- Tstud=record
- fam:string[20];
- oc:array[1..3] of integer;
- sr:real;
- end;
- Tgrup=array[1..20] of tstud;
- procedure sra(var gr:Tgrup;n:integer);

# Средний балл:

- implementation
- procedure sra(var gr:Tgrup;n:integer);
- var i,j,s:integer;
- begin
- for  $i=1$  to n do
- begin
- $s := 0$ ;
- for  $j := 1$  to 3 do
- $s:=s+gr[i].oc[j];$
- $gr[i].sr:=s/3;$
- end;
- end;

// остальные подпрограммы описать и реализовать самостоятельно

#### Подключение модуля Unit2 и проверка правильности подключения, используя описание типа Tgrup из Unit2

- **uses**
- Classes, SysUtils, FileUtil, Forms, Controls, Graphics, Dialogs, Grids,
- ComCtrls, StdCtrls, ExtCtrls, unit2;

- var
- grup:Tgrup;
- n:integer;

#### Вывод данных со средним баллом в таблицу

- procedure vivodstr(grup:tgrup; n:integer; strgr:tstringgrid);  $\bullet$
- var i, j: integer;  $\bullet$
- begin  $\bullet$
- // label2.caption:='средний балл:';  $\bullet$
- with strgr do  $\bullet$
- begin  $\bullet$
- colcount:=6;  $\bullet$
- for i:=1 to n do cells[0,i]:=inttostr(i);  $\bullet$
- ColWidths[1]:=170; ColWidths[2]:=65; ColWidths[3]:=65;  $\bullet$
- ColWidths[4]:=70; ColWidths[5]:=70;  $\bullet$

//нумерация строк

//ширина столбцов

- //заголовки столбцов:  $\bullet$ 
	- cells $[1,0]$ :=' фамилия '; cells $[2,0]$ :='математика';
- cells[3,0]:='информатика'; cells[4,0]:='начерт.геометр'; cells[5,0]:='средний балл';  $\bullet$
- for  $i = 1$  to n do  $\bullet$
- begin  $\bullet$

 $\bullet$ 

 $\bullet$ 

- cells[1,i]:=grup[i].fam;
- for  $i = 1$  to 3 do  $\bullet$ 
	- cells[j+1,i]:= inttostr(grup[i].oc[j]);
- cells[5,i]:=floattostrf(grup[i].sr,fffixed,5,2);  $\bullet$
- end:  $\bullet$
- end:
- end;
- procedure TForm1.FormCreate(Sender: TObject);
- begin
- label1.visible:=false;
- strgrd2.visible:=false;
- btnVibor.visible: = false; //кнопка выбора
- rdgr1.visible:=false; //радиогруппа
- showmessage('установите кол-во, введите данные!');
- end;

#### **Установка количества, описание заголовков**

- procedure TForm1.Edit1Change(Sender: TObject);
- var i:integer;
- **begin**
- n:=strtoint(edit1.text); // используя UpDown
- stringgrid1.rowcount:=n+1;
- stringgrid1.colcount:=5;
- for i:=1 to n do
- stringgrid1.cells[0,i]:=inttostr(i);
- stringgrid1.cells[1,0]:=' фамилия ';
- stringgrid1.cells[2,0]:='математ.';
- stringgrid1.cells[3,0]:='информат.';
- stringgrid1.cells[4,0]:='начерт.геометр';
- stringgrid1.ColWidths[1]:=170;
- stringgrid1.ColWidths[2]:=85;
- stringgrid1.ColWidths[3]:=85;
- stringgrid1.ColWidths[4]:=110;
- end;

### Кнопка ввод

- procedure TForm1.Button1Click(Sender: TObject);
- var i,j:integer;
- **begin**
- for i:=1 to n do
- with StringGrid1 do
- **begin**
- grup[i].fam:=cells[1,i];
- for j:=1 to 3 do
- grup[i].oc[j]:=strtoint(cells[j+1,i]);
- end;
- rdgr1.Visible:=true;
- strgrd2.Visible:=true;
- btnvibor. Visible: = true;
- label2. Visible:=true;
- label2.caption:='список группы:';
- with strgrd2 do
- **begin**
- for i:=1 to n do
- cells[0,i]:=inttostr(i);
- cells $[1,0]$ :=' фамилия '; cells $[2,0]$ :='математ.';
- $ceilS,0]$ :='информат.';  $cells[4,0]$ :='начерт. геометр';
- ColWidths[1]:=170; ColWidths[2]:=85; ColWidths[3]:=85; ColWidths[4]:=110;
- for i:=1 to n do
- **begin**
- cells[1,i]:=grup[i].fam;
- for  $i = 1$  to 3 do
- cells[j+1,i]:= inttostr(grup[i].oc[j]);
- end;
- end;
- end;
- procedure TForm1.BtnViborClick(Sender: TObject);
- **begin**
- case rdgr1.ItemIndex of
- 0: begin
- showmessage(' средний балл');
- sra(grup,n);
- label2.caption:='средний балл:';
- vivodstr(grup,n,strgrd2);
- end;
- 1: showmessage('отчислить'); //доделать
- 2: showmessage('повышенная стипендия'); //доделать
- else showmessage('не выбран №!!!');
- end;
- end;